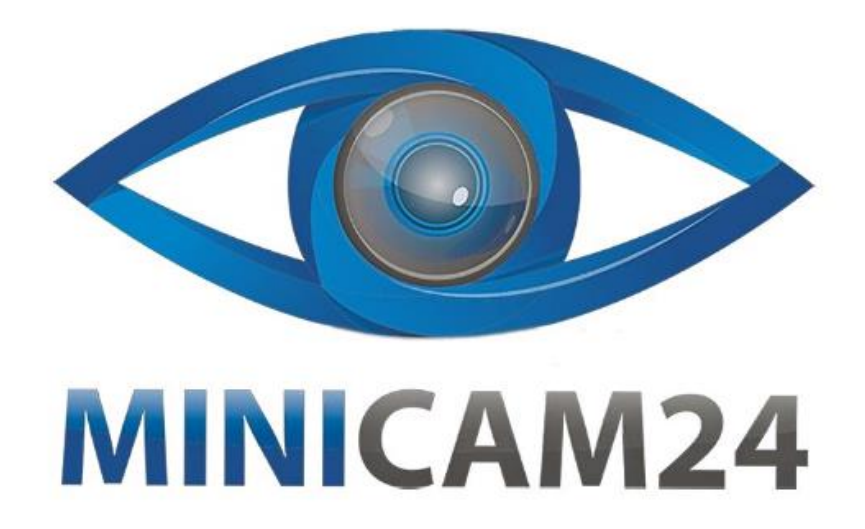

## **РУКОВОДСТВО ПОЛЬЗОВАТЕЛЯ**

# **ТВ смарт приставка X96 MINI 1+8 GB**

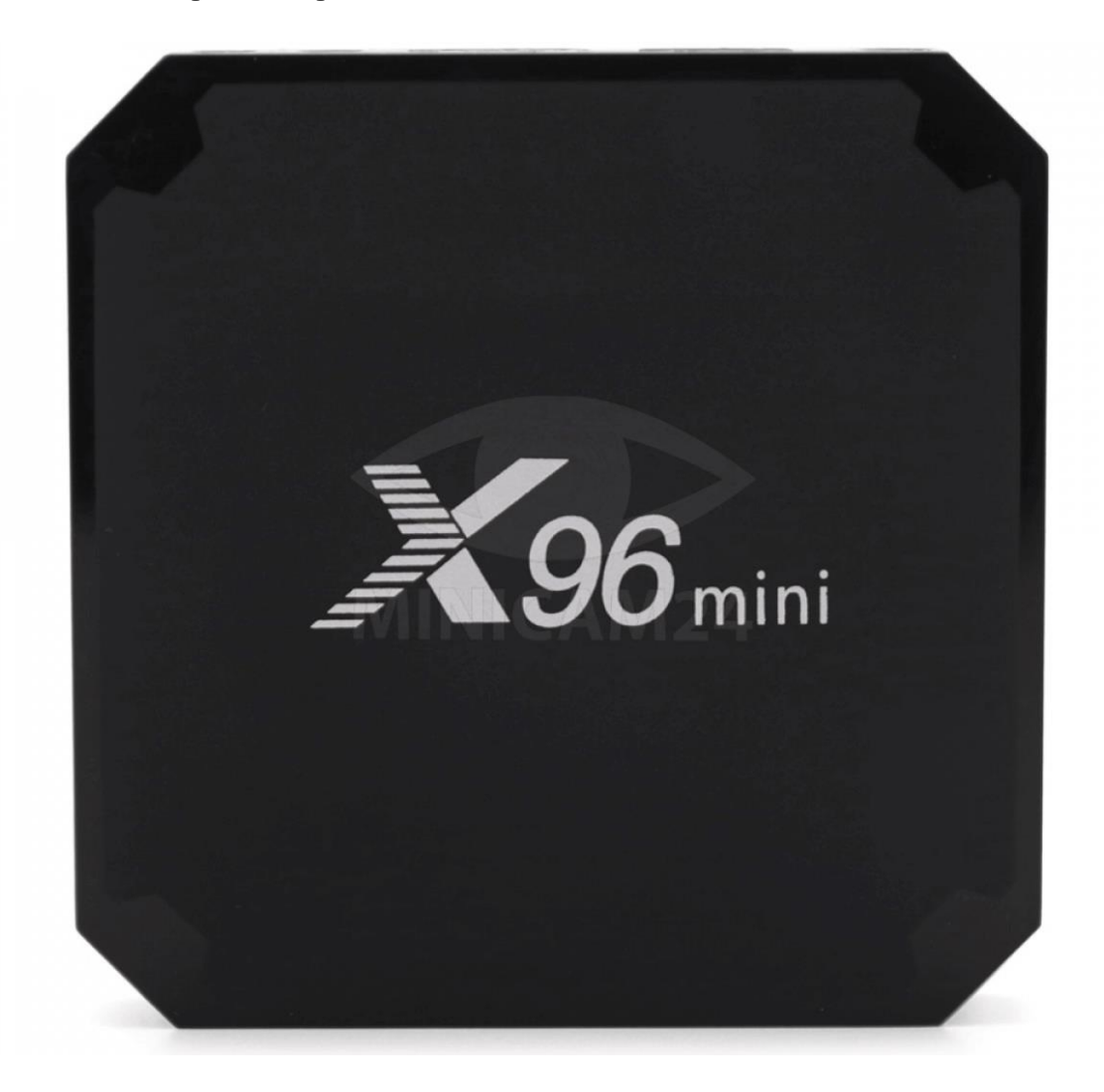

## **СОДЕРЖАНИЕ**

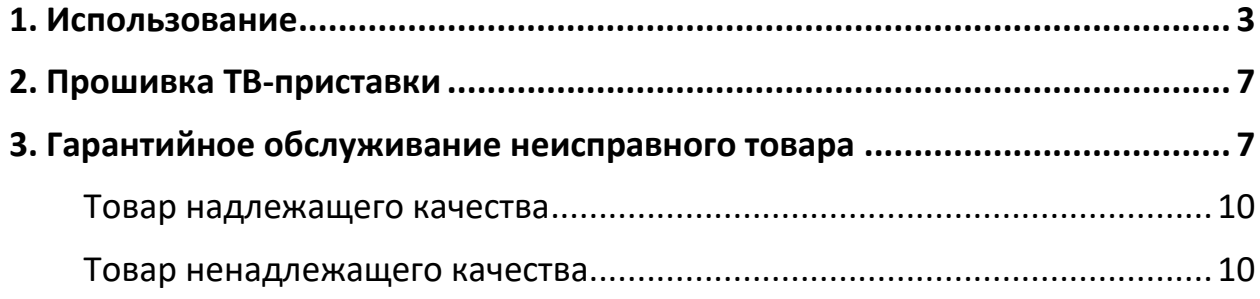

#### **1. Использование**

- <span id="page-2-0"></span>• Включение и выключение
	- 1. Подключите приставку к телевизору с помощью кабеля HDMI, затем подключите к адаптеру питания. Подключите пульт дистанционного управления или другие устройства ввода с портом USB.
	- 2. После подключения устройства и кабеля индикатор питания загорится синим цветом.
	- 3. После отключения индикатор питания гаснет.
	- 4. После включения нажмите кнопку питания на пульте дистанционного управления, устройство перейдет в спящий режим.
	- 5. В спящем режиме устройство выйдет из спящего режима, когда вы Нажмите кнопку питания на пульте дистанционного управления в спящем режиме, чтобы устройство вышло из режима.
- Работа с приложениями
	- 1. Открытые приложения

Используйте клавиши со стрелками на пульте дистанционного управления, чтобы выбрать нужное приложение. Нажмите кнопку «ОК», чтобы открыть выбранную программу.

- 2. Переключение между приложениями Нажмите «Мои приложения», чтобы просмотреть недавно использованные программы. Щелкните значок приложения, чтобы произвольно их переключать.
- 3. Закрытие приложений Нажмите значок  $\Box$ , чтобы просмотреть недавно использованные приложения. Выберите одно из них. Нажмите и удерживайте, перетащите его в пустую область, чтобы закрыть приложение.
	- \* Эта функция работает только в режиме мыши.
- 4. Возврат на главный экран Щелкните иконку  $\supseteq$ , чтобы вернуться на главный экран. Нажмите иконку  $\textcircled{\tiny 0}$ , на пульте дистанционного управления, чтобы вернуться на главный экран.
- Работа с внешним носителем
	- o Flash-накопитель

Вставьте флешку или подключите внешний жесткий диск через USB-порт во включенную приставку. Появится значок в левом верхнем углу. Откройте «File Browser» и

съемный диск USB (A:).

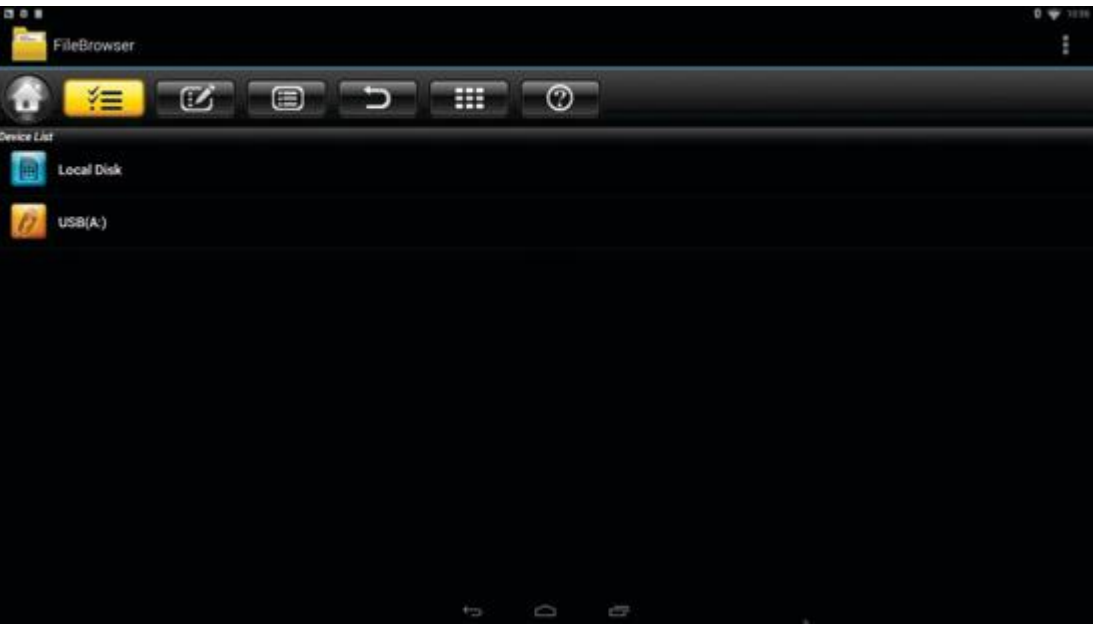

o SD-карта

Вставьте TF-карту в устройство при включенном питании, когда в левом верхнем углу рабочего стола появится значок  $\dot{\bullet}$ , откройте «FileBrowser». Карта памяти появится в разделе «Локальный диск». Теперь доступна работа с TF-картой.

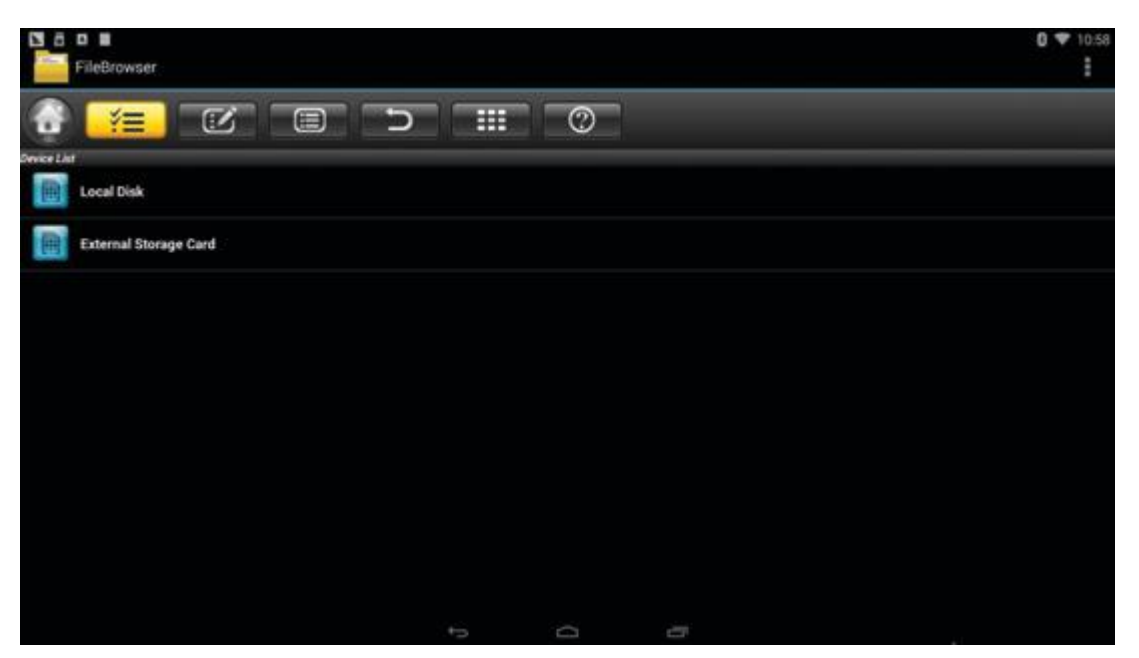

• Функция Wi-Fi

Главный экран -> НАСТРОЙКИ-> Сеть-> Выберите «Wi-Fi», чтобы включить функцию Wi-Fi.

Выберите точку доступа -> введите пароль -> подключитесь к сети.

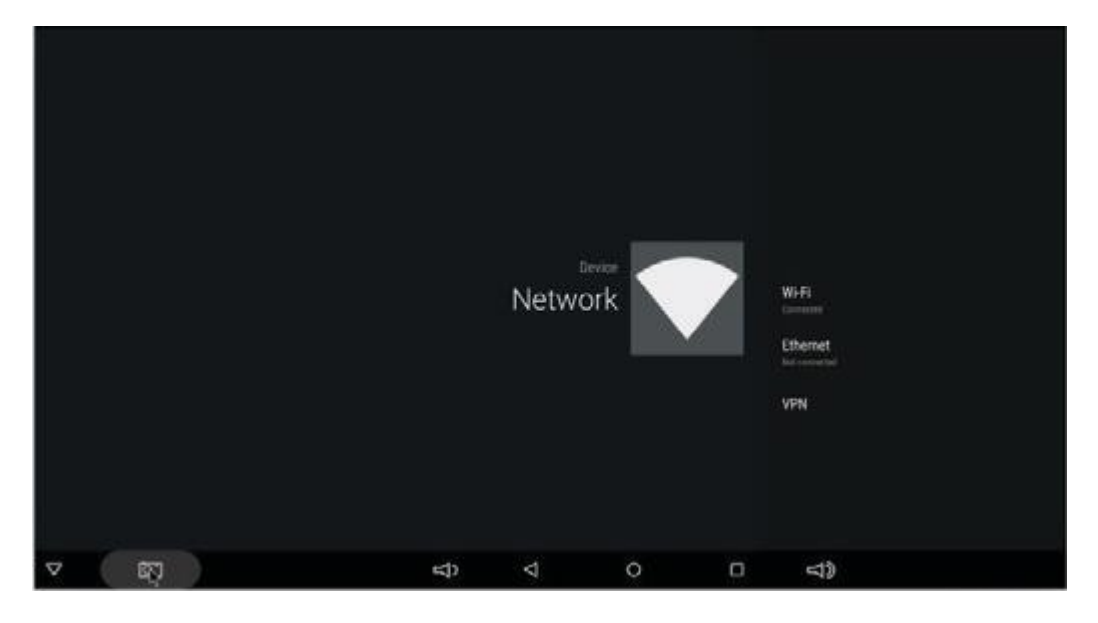

• Функция Ethernet

Главный экран -> НАСТРОЙКИ -> Сеть-> Выберите «Ethernet», чтобы включить функцию Ethernet.

Вставьте сетевой кабель, сеть будет подключена автоматически.

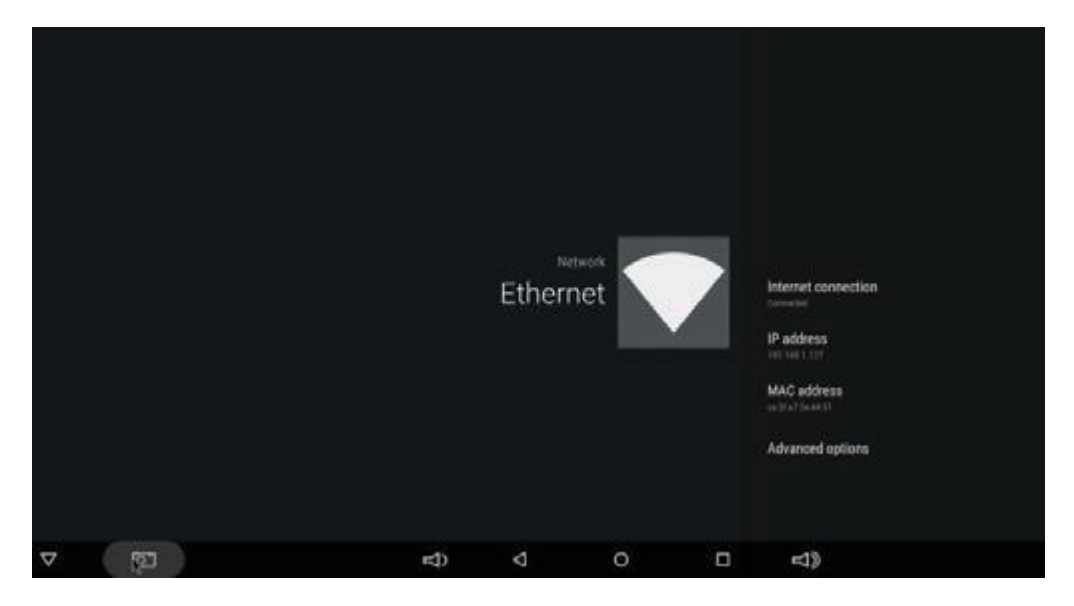

• Точка доступа WLAN

Главный экран -> НАСТРОЙКИ -> Другое -> Дополнительные настройки -> Больше... Портативная точка доступа-> Выберите «Портативная точка доступа Wi-Fi».

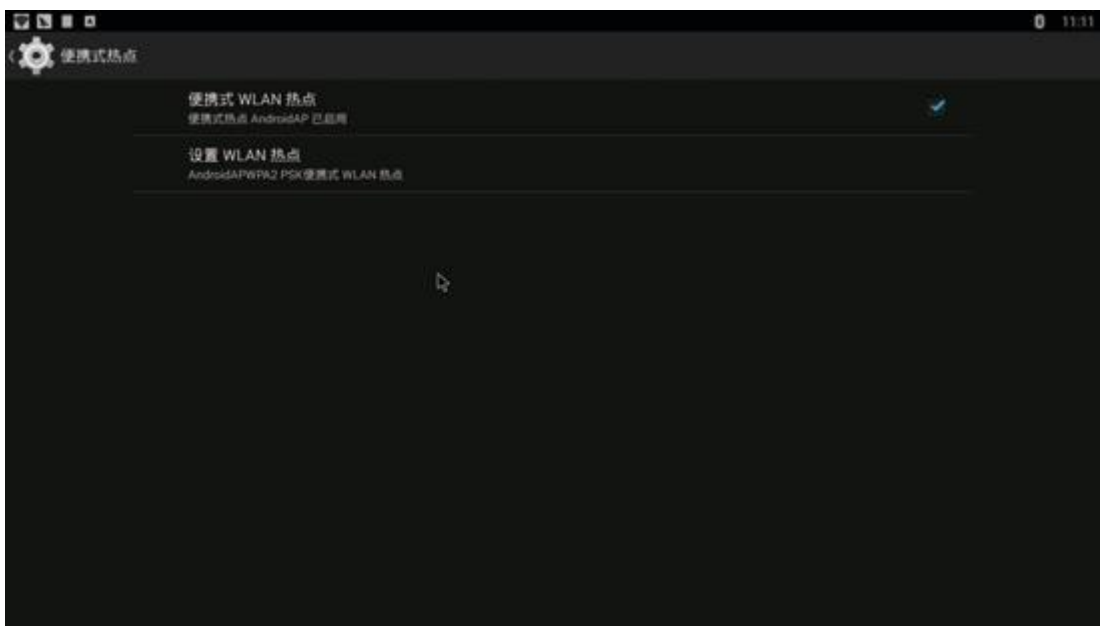

Выберите «Настроить точку доступа Wi-Fi», чтобы настроить параметры «Сетевой SSID», «Безопасность» и «Пароль».

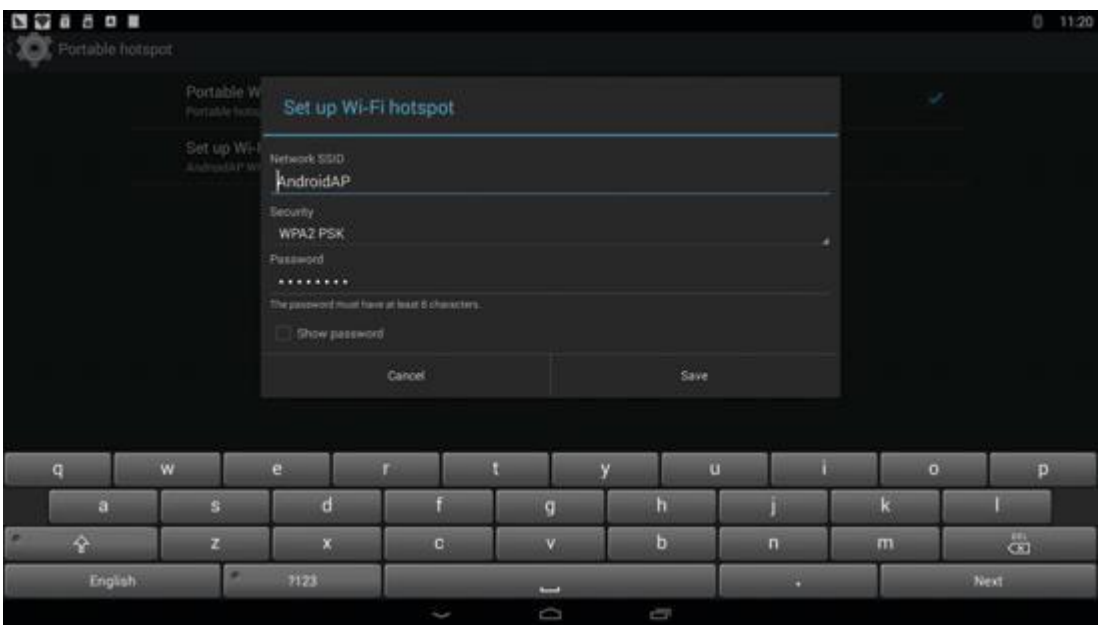

\* Убедитесь, что устройство подключено к проводной сети, его можно использовать в качестве беспроводной точки доступа для поддержки доступа к большему количеству беспроводных устройств в доме.

### **2. Прошивка ТВ-приставки**

- <span id="page-6-0"></span>1. Распакуйте загруженную прошивку в коренную папку SD-карты (предварительно отформатируйте SD-карту).
- 2. Вставьте SD-карту в выключенную приставку (кабель питания не должен быть подключен) и без внешнего USB-накопителя.
- 3. С помощью зубочистки вставьте в AV-порт Box, Нажмите и удерживайте скрытую кнопку в AV-порте приставки с помощью зубочистки. Не отпускайте, пока не увидите на экране логотип Robert.
- 4. Обновление запустится автоматически. После завершения обновления, выберите «Перезагрузить». Вы можете игнорировать любые ошибки, которые отображаются после обновления, они не имеют отношения к вашему устройству.
- 5. Когда система перезагрузится, вы должны сначала проверить, работает ли Wi-Fi, выбрав «Настройки» -> «Wi-Fi». Включите Wi-Fi, если он выключен, и тогда вы сможете подключиться.

## **3. Гарантийное обслуживание неисправного товара**

<span id="page-6-1"></span>Если в купленном Вами товаре в течение установленного гарантийного срока обнаружены недостатки, Вы по своему выбору вправе:

- потребовать замены на товар этой же марки (этой же модели и (или) артикула)
- потребовать замены на такой же товар другой марки (модели, артикула) с соответствующим перерасчетом покупной цены;
- потребовать соразмерного уменьшения покупной цены;
- потребовать незамедлительного безвозмездного устранения недостатков товара или возмещения расходов на их исправление потребителем или третьим лицом;
- отказаться от исполнения договора купли-продажи и потребовать возврата уплаченной за товар суммы. В этом случае Вы обязаны вернуть товар с недостатками продавцу за его счет.

В отношении [технически сложного товара](http://www.consultant.ru/document/cons_doc_LAW_121597/#p20) Вы в случае обнаружения в нем недостатков по своему выбору вправе:

- отказаться от исполнения договора купли-продажи и потребовать возврата уплаченной за такой товар суммы;
- предъявить требование о его замене на товар этой же марки (модели, артикула) или на такой же товар другой марки (модели, артикула) с соответствующим перерасчетом покупной цены.

Срок предъявления вышеназванных требований составляет 15 дней со дня передачи Вам такого товара.

По истечении указанного 15-дневного срока данные требования подлежат удовлетворению в одном из следующих случаев:

- обнаружение существенного недостатка товара (существенный недостаток товара: неустранимый недостаток или недостаток, который не может быть устранен без несоразмерных расходов или затрат времени, или выявляется неоднократно, или проявляется вновь после его устранения);
- нарушение установленных законом РФ «О защите прав потребителей» сроков устранения недостатков товара;
- невозможность использования товара в течение каждого года гарантийного срока в совокупности более чем тридцать дней вследствие неоднократного устранения его различных недостатков.

В случае если Вы приобрели уцененный или бывший в употреблении товар ненадлежащего качества, и были заранее предупреждены о недостатках, из-за которых произошла уценка, в письменной форме, то претензии по таким недостаткам не принимаются.

**Важно! Необходимо использовать услуги квалифицированных специалистов по подключению, наладке и пуску в эксплуатацию технически сложных товаров, которые по техническим требованиям не могут быть пущены в эксплуатацию без участия соответствующих специалистов.**

#### **Условия проведения гарантийного обслуживания**

- Фактическое наличие неисправного товара в момент обращения в сервисный центр;
- Гарантийное обслуживание товаров, гарантию на которые дает производитель, осуществляется в специализированных сервисных центрах;
- Гарантийное обслуживание неисправных товаров, купленных в интернет-магазинах ООО Максмол-групп, возможно в нашем сервисном центре по телефону 8-800-200-85-66
- Срок гарантийного обслуживания не превышает 45 дней;
- Гарантийное обслуживание осуществляется в течение всего гарантийного срока, установленного на товар;
- При проведении ремонта срок гарантии продлевается на период нахождения товара в ремонте.

#### **[Право на гарантийный ремонт не распространяется на случаи](https://www.dns-shop.ru/service-center/exchange-and-returns/)**

- неисправность устройства вызвана нарушением правил его эксплуатации, транспортировки и хранения.
- на устройстве отсутствует, нарушен или не читается оригинальный серийный номер;
- на устройстве отсутствуют или нарушены заводские или гарантийные пломбы и наклейки;
- ремонт, техническое обслуживание или модернизация устройства производились лицами, не уполномоченными на то компаниейпроизводителем;
- дефекты устройства вызваны использованием устройства с программным обеспечением, не входящим в комплект поставки устройства, или не одобренным для совместного использования производителем устройства;
- дефекты устройства вызваны эксплуатацией устройства в составе комплекта неисправного оборудования;
- обнаруживается попадание внутрь устройства посторонних предметов, веществ, жидкостей, насекомых и т.д.;
- неисправность устройства вызвана прямым или косвенным действием механических сил, химического, термического воздействия, излучения, агрессивных или нейтральных жидкостей, газов или иных токсичных или биологических сред, а так же любых иных факторов искусственного или естественного происхождения, кроме тех случаев, когда такое воздействие прямо допускается «Руководством пользователя»;
- неисправность устройства вызвана действием сторонних обстоятельств (стихийных бедствий, скачков напряжения электропитания и т.д.);
- неисправность устройства вызвана несоответствием Государственным Стандартам параметров питающих, телекоммуникационных и кабельных сетей;
- иные случаи, предусмотренные производителями.

#### **Гарантийные обязательства не распространяются на расходные элементы и материалы (элементы питания, картриджи, кабели подключения и т.п.).**

Товар надлежащего качества

<span id="page-9-0"></span>Вы вправе обменять товар надлежащего качества на аналогичный товар в течение 14 дней, не считая дня покупки.

Обращаем Ваше внимание, что основная часть нашего ассортимента – [технически сложные товары](http://www.consultant.ru/document/cons_doc_LAW_121597/#p20) бытового назначения (электроника, фотоаппаратура, бытовая техника и т.п.).

Указанные товары, согласно [Постановлению Правительства РФ от](http://www.consultant.ru/document/cons_doc_LAW_373622/)  [31.12.2020 № 246](http://www.consultant.ru/document/cons_doc_LAW_373622/)3 , обмену как товары надлежащего качества не подлежат. Возврат таких товаров не предусмотрен [Законом РФ от](http://www.consultant.ru/document/cons_doc_LAW_305/)  [07.02.1992 № 2300](http://www.consultant.ru/document/cons_doc_LAW_305/)-1.

Товар ненадлежащего качества

<span id="page-9-1"></span>Если в приобретенном Вами товаре выявлен недостаток вы вправе по своему выбору заявить одно из требований, указанных в [ст.18 Закона](http://www.consultant.ru/document/cons_doc_LAW_305/76ae101b731ecc22467fd9f1f14cb9e2b8799026/)  РФ от 07.02.1992 № 2300-[1 \(ред. от 11.06.2021\) О защите прав](http://www.consultant.ru/document/cons_doc_LAW_305/76ae101b731ecc22467fd9f1f14cb9e2b8799026/)  [потребителей](http://www.consultant.ru/document/cons_doc_LAW_305/76ae101b731ecc22467fd9f1f14cb9e2b8799026/) . Для этого можете обратиться в сервисный центр Максмолл по телефону 8-800-200-85-66

Тем не менее, если указанный товар относится к технически сложным, утв. [Постановлением от 10 ноября 2011 г. № 92](http://www.consultant.ru/cons/cgi/online.cgi?rnd=2719F34FF8433314A08EAC4961C255BC&req=doc&base=LAW&n=321359&REFDOC=204874&REFBASE=LAW#1ik62axyoee)4 , то указанные в ст.18 требования могут быть заявлены только в течение 15 календарных дней с даты покупки.

По истечении 15 дней предъявление указанных требований возможно в случаях если:

- обнаружен существенный недостаток;
- нарушены сроки устранения недостатков;
- товар не может использоваться в совокупности более тридцати дней в течение каждого года гарантийного срока в связи с

необходимостью неоднократного устранения производственных недостатков.

## **Приятного использования!**

Сайт: **minicam24.ru** E-mail: info@minicam24.ru

Товар в наличии в 120 городах России и Казахстана

Телефон бесплатной горячей линии: **8(800)200-85-66**